# CONECTANDO

### **Taller de alfabetización digital Habilidades en el uso de Internet**

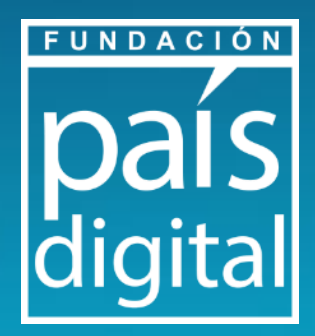

# **CONECTANDO**<br>TERRITORIOS

El **Programa Conectando Territorios** de Fundación País Digital dispone este material descargable solo para fines educativos. Queda prohibida la reproducción total o parcial del contenido de estas obras por cualquier medio o procedimiento, sin permiso del autor.

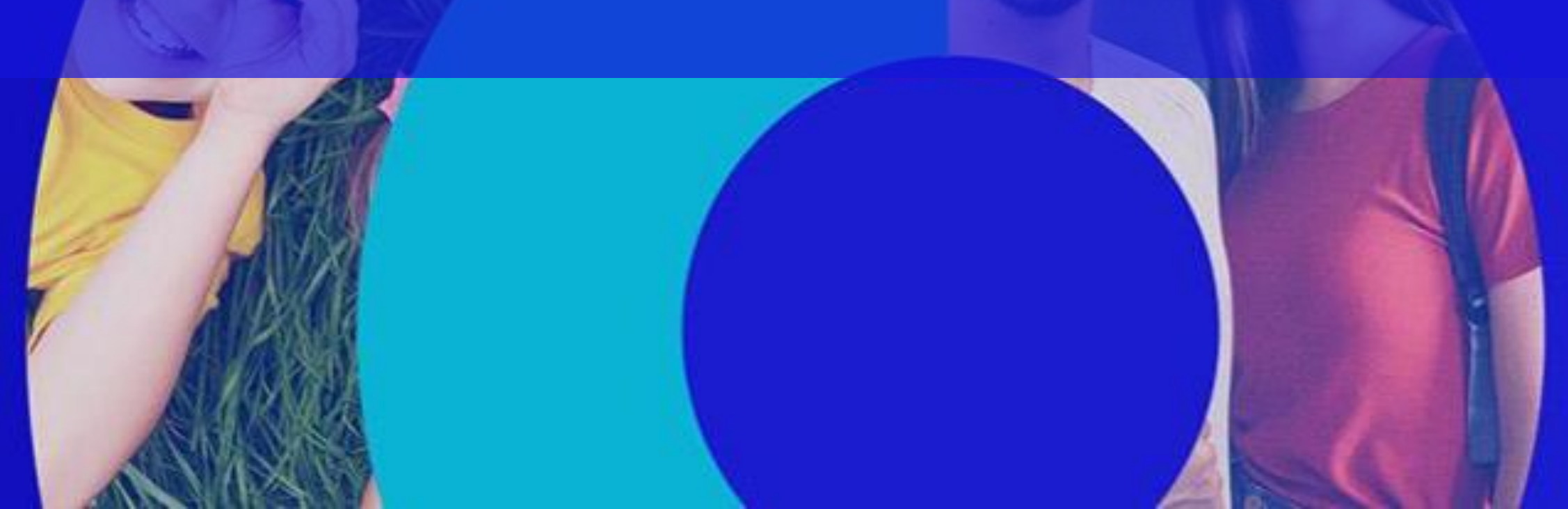

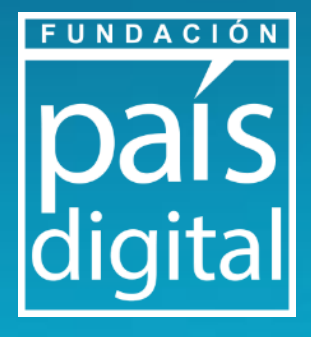

#### **Módulo 2 : Teórico**

- **Navegadores y buscadores webs que da en Internet:** formas adecuadas de búsqueda en internet.
- **Actividad Práctica demostrativa**: Búsqueda de información
- **Conocimiento en Internet:** plataformas y aplicaciones.
- **Actividad Práctica demostrativa**: Descarga de aplicaciones.

#### **Módulo 1 : Teórico-Práctico**

- **Identidad Digital:** ¿Qué es?
- **Navegación segura:** tips de navegación y creación de contraseñas.
- **Actividad práctica** primer paso para tener una identidad digital, creación de correo electrónico.

#### **Módulo 3: Teórico-Práctico**

- **Información en internet, tips para reconocer desinformación.** 
	- **Actividad Práctica:** Reconocimiento de Noticias Falsas

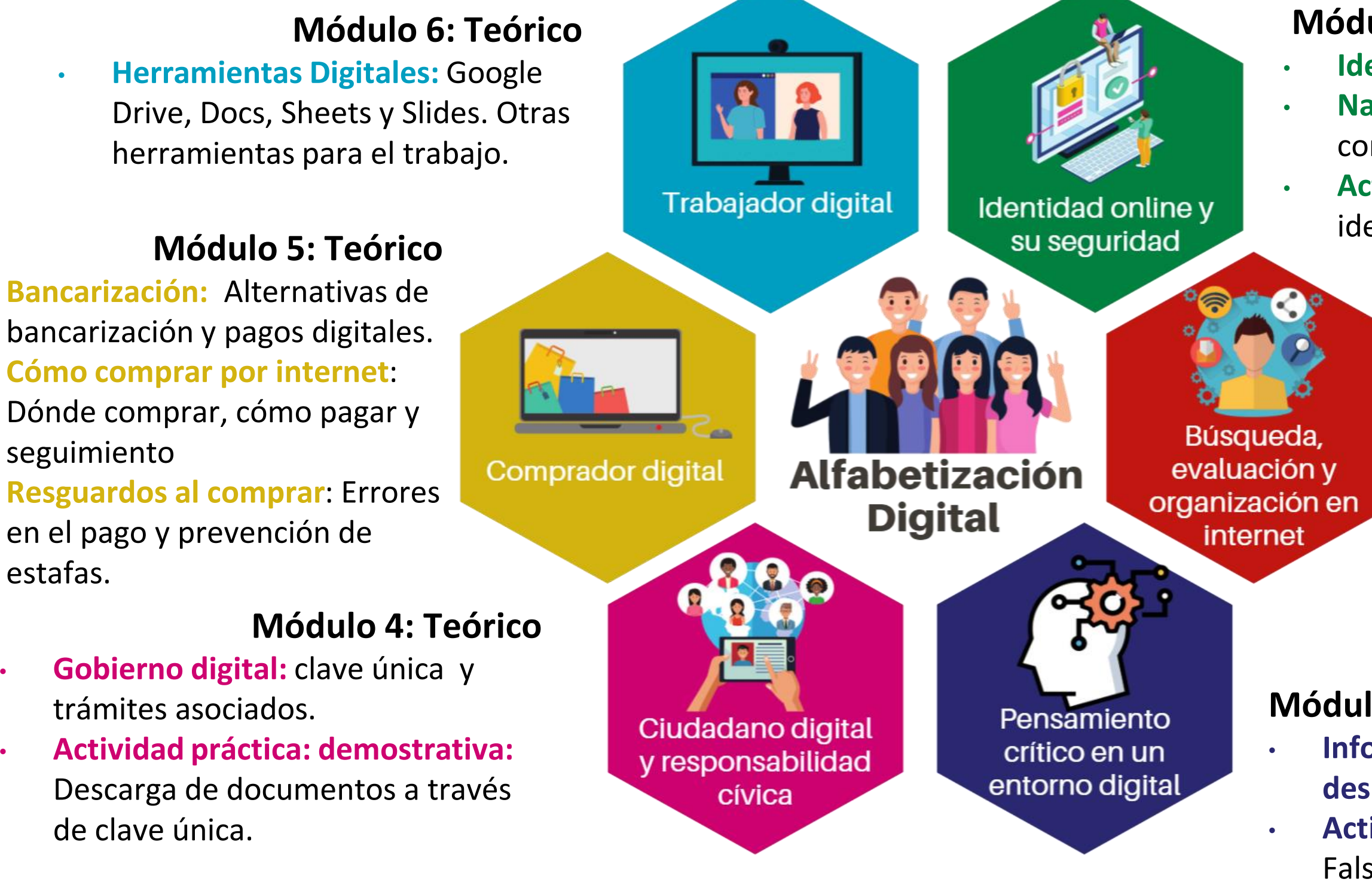

FUNDACIÓN

# **Taller de alfabetización digital Habilidades en el uso de Internet**

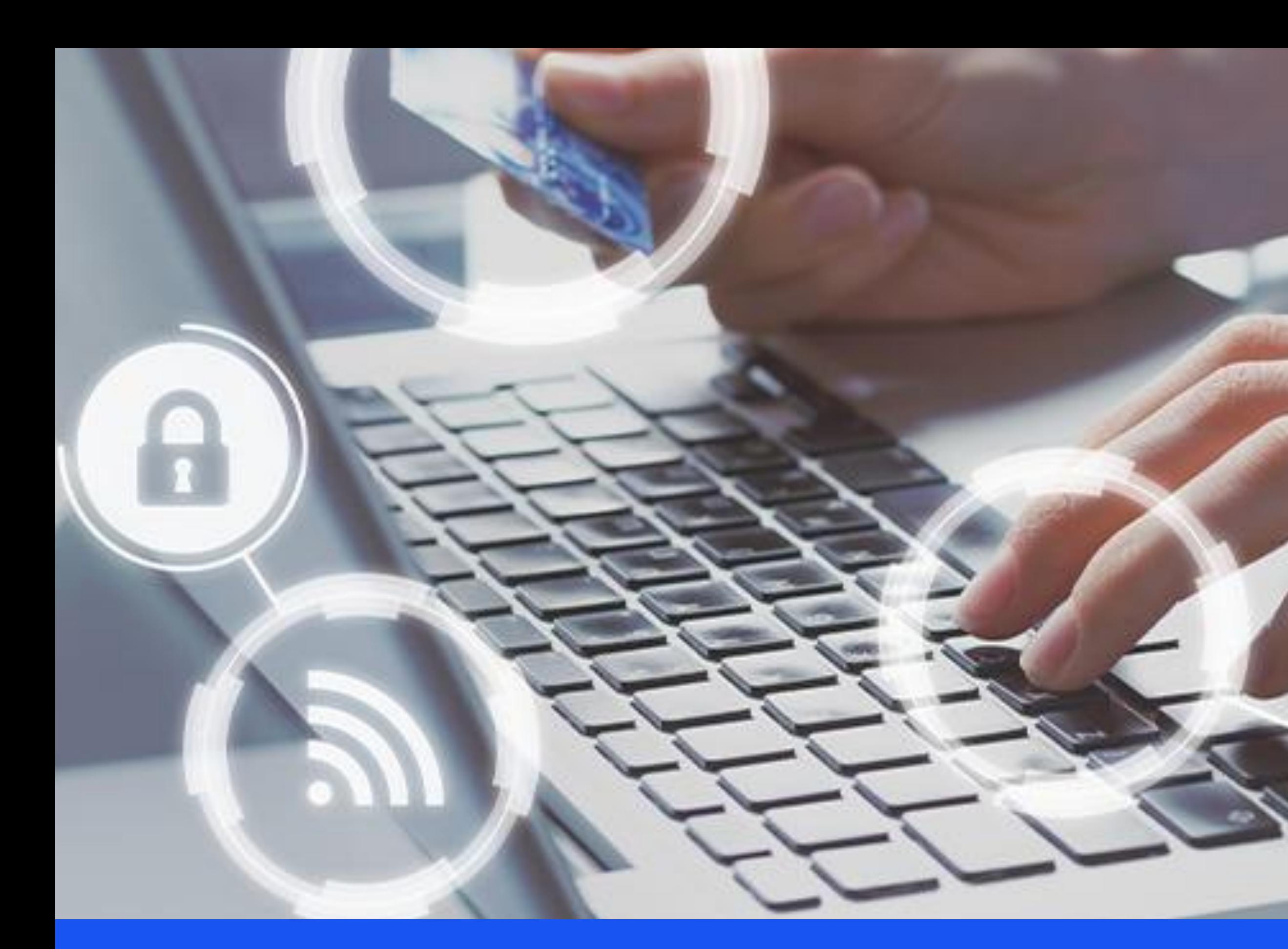

# **Modulo 4: Ciudadano digital**

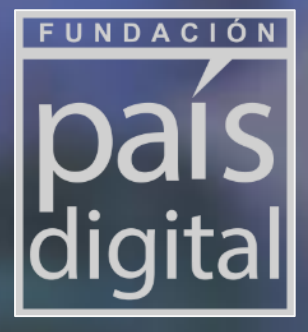

#### 1 **Definición conceptual**

- Cómo obtener la clave única.
- Qué es Chile Atiende y principales trámites
- Acceso a en forma **gratuita** y utilizable con **smartphones**.

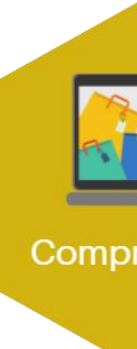

### **Contenido del taller**

# **Ciudadano digital**

- ChileAtiende: Acceso a beneficios
- Cómo descargar el registro social de hogares
- Trámites digitales: Solicitar certificados

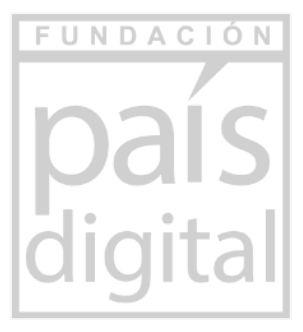

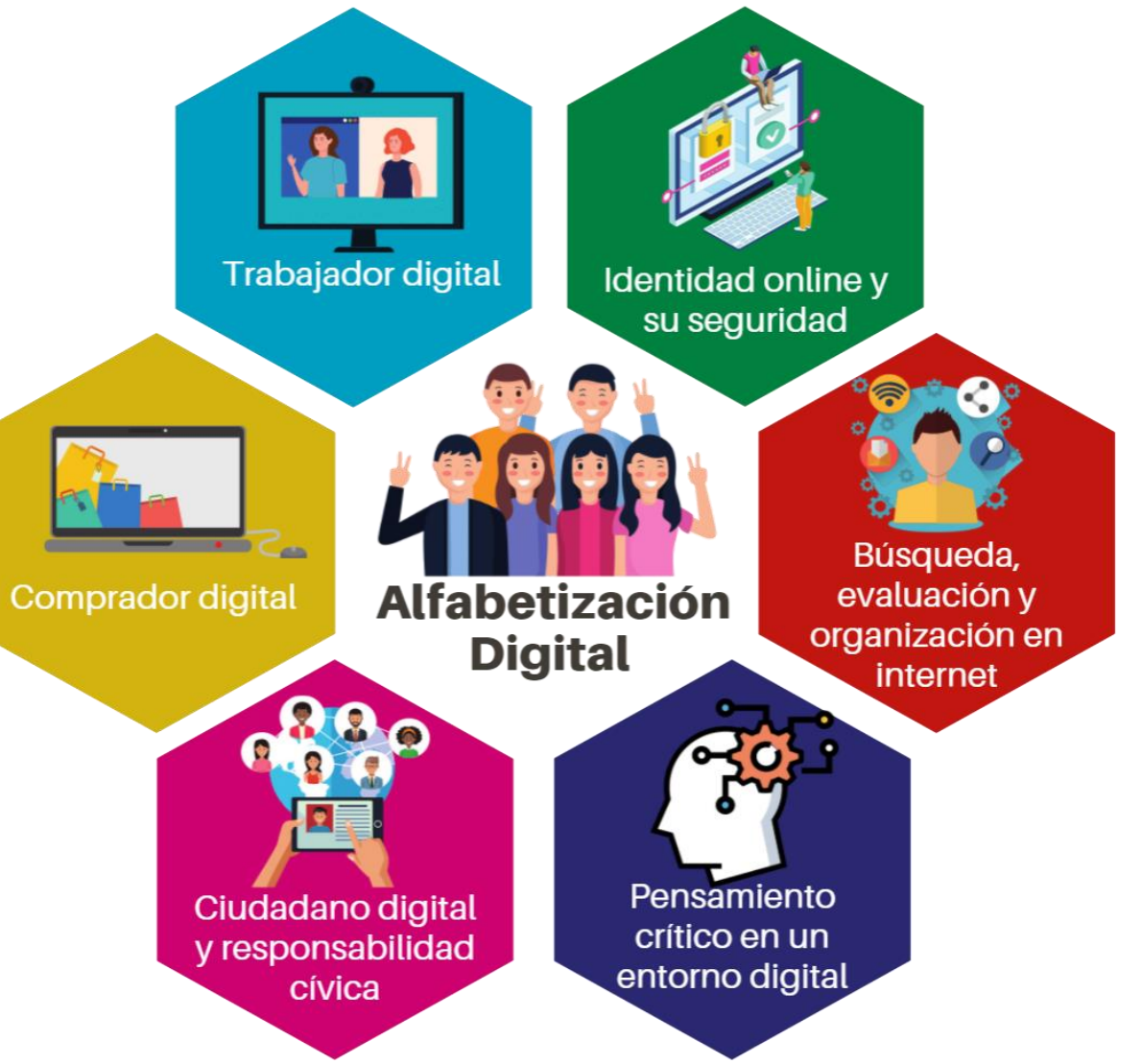

#### 2 **Trabajo práctico**

Cuando hablamos de identidad digital hace referencia al conjunto de características, rasgos y comportamientos personales que se hacen presentes en la web.

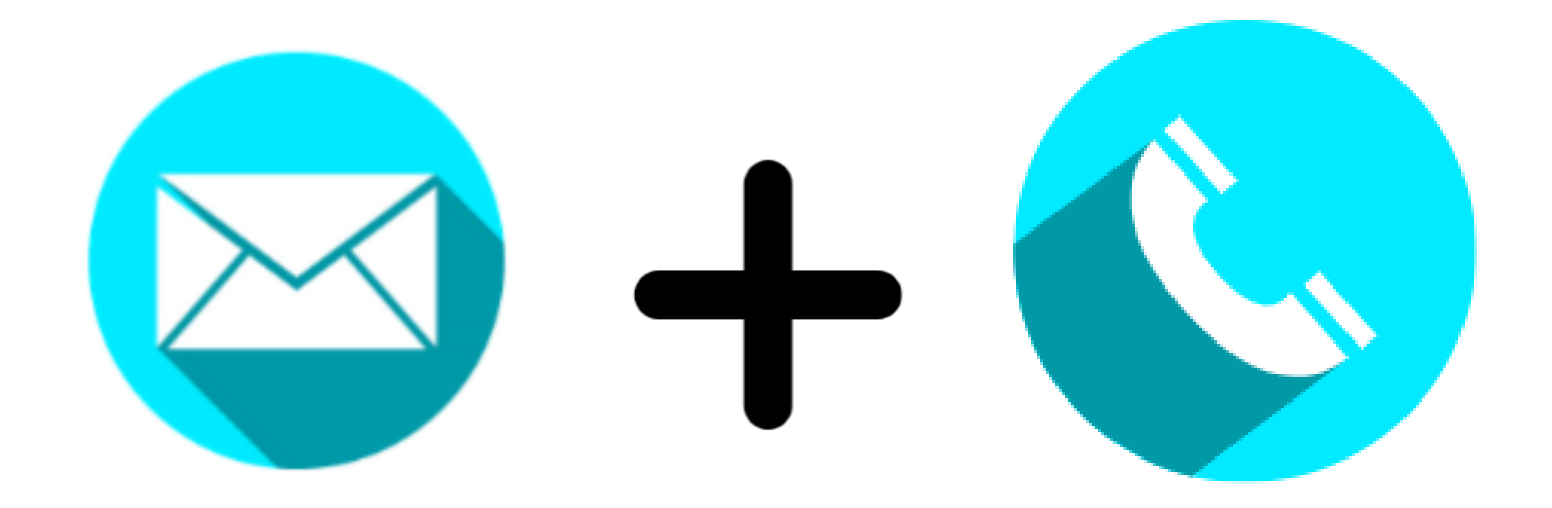

# **Recordatorio: ¿Qué es la Identidad Digital?**

**En esta sesión incluiremos nueva herramienta de nuestra identidad digital: Clave única**

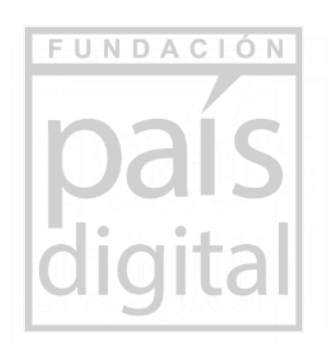

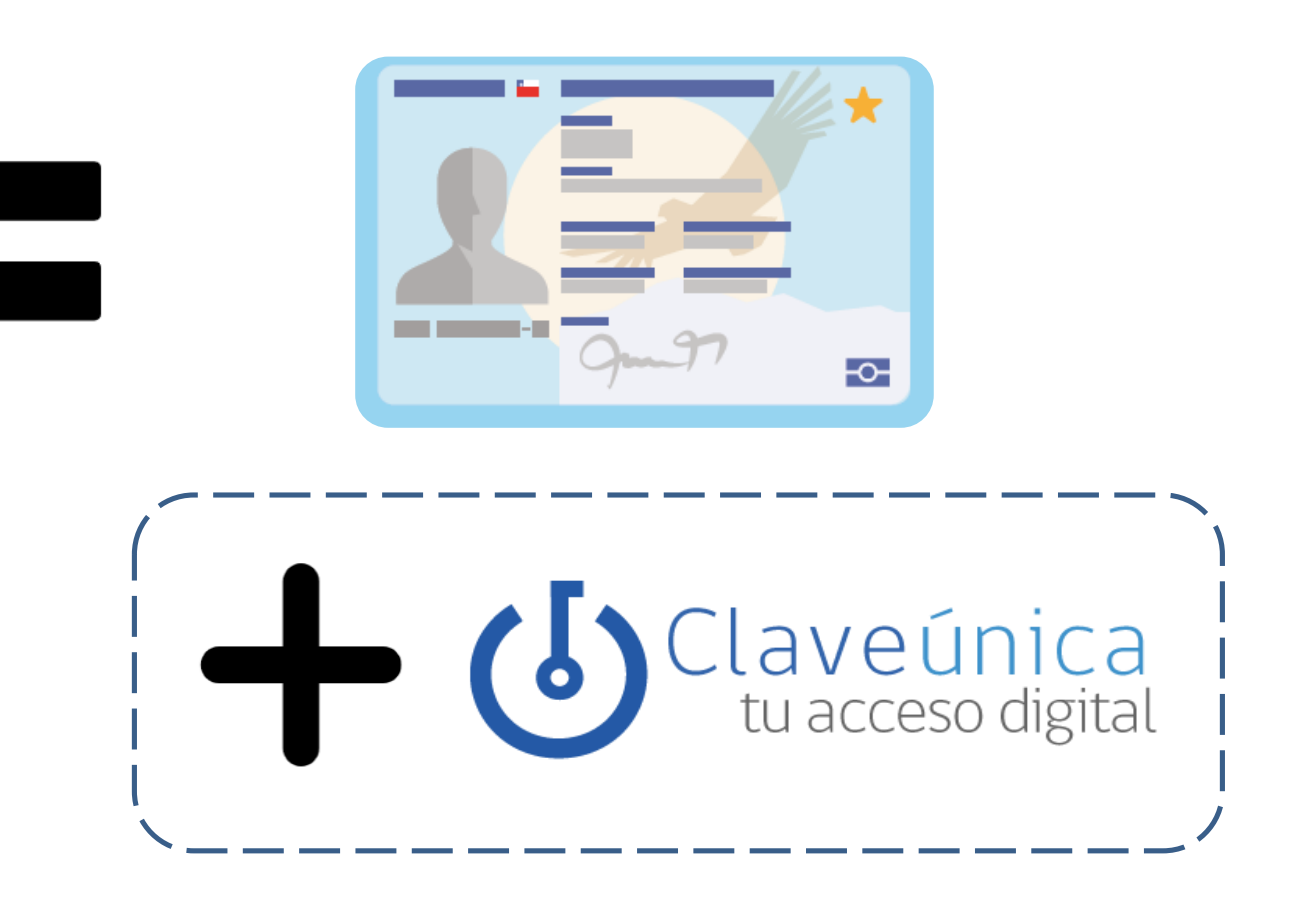

Fuente: Castañeda, Linda; Camacho, Mar. "Desvelando nuestra identidad digital". El profesional de la información, 2012, julioagosto, v. 21, n. 4, pp. 354-360.

# **ClaveÚnica**

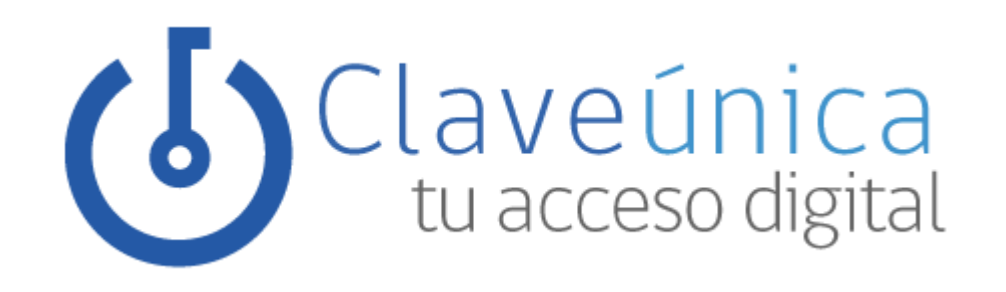

La ClaveÚnica es el medio de acceso a los servicios del Estado de manera fácil y segura.

Si no la tienes, se puede solicitar a través de las instrucciones que aparecen en la imagen.

Si la tienes y la quieres recuperar, debes ir al sitio web <https://claveunica.gob.cl/> con tu correo electrónico.

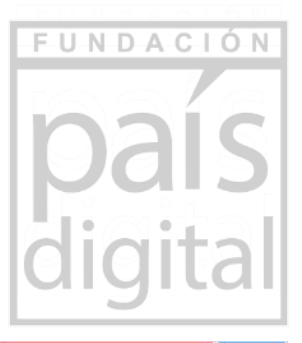

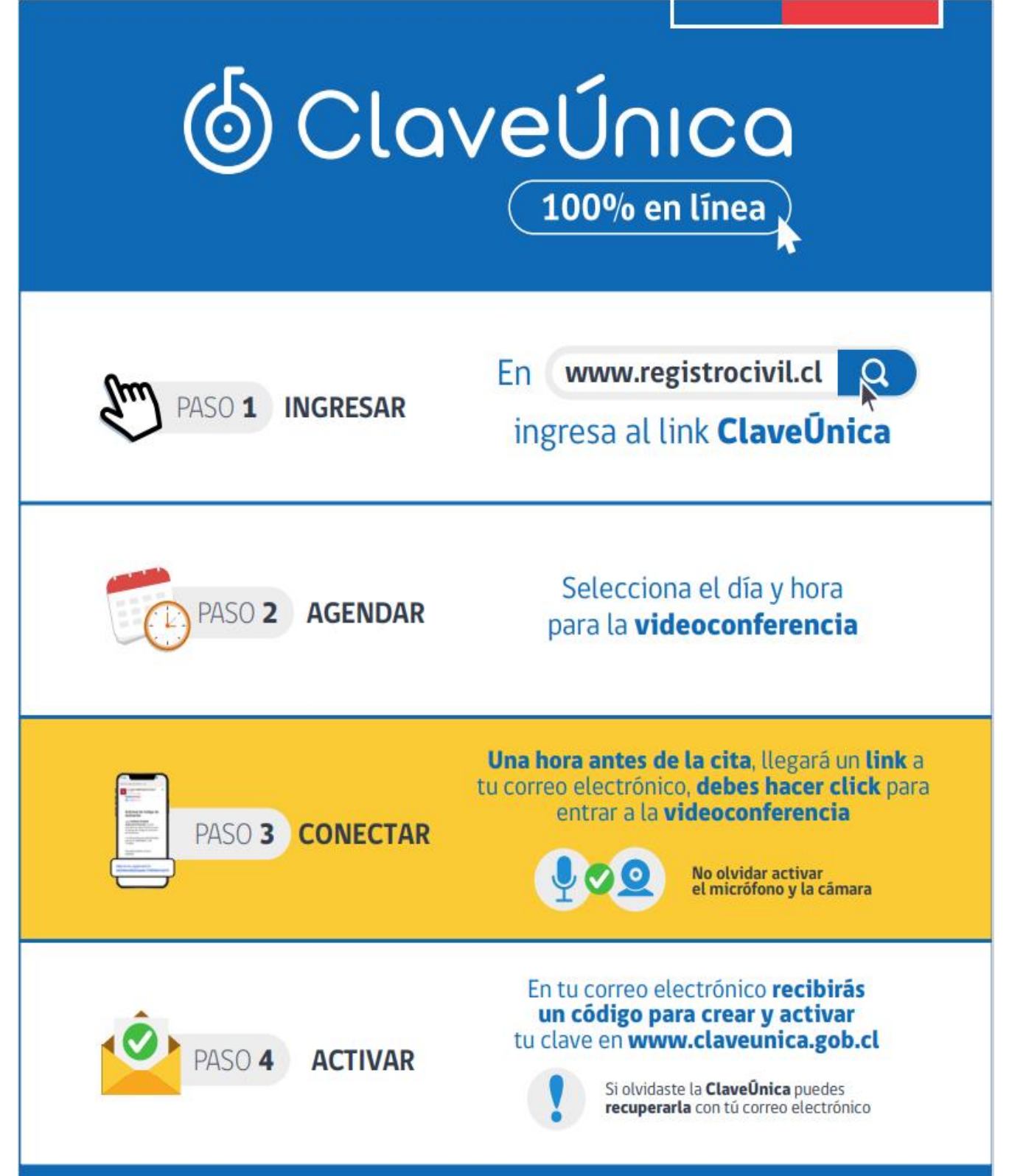

### **Chile Atiende**

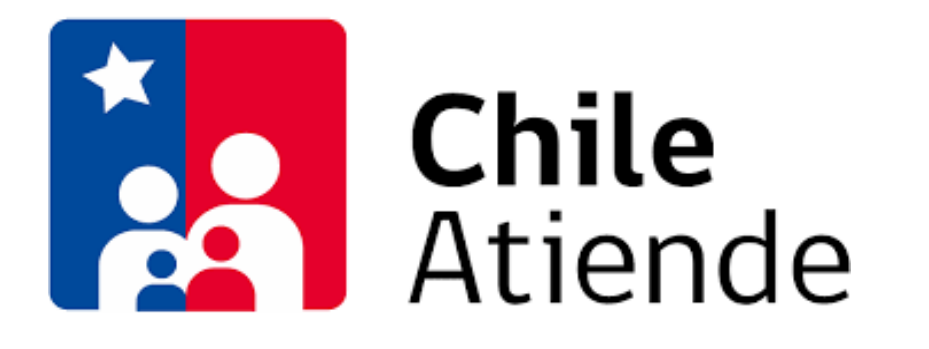

ChileAtiende [\(https://www.chileatiende.gob.cl/\)](https://www.chileatiende.gob.cl/) es la red que tiene el Estado para facilitar la obtención de beneficios y certificados, además como canal de atención y orientación.

Cada ciudadano, tiene el espacio "Mi ChileAtiende" para acceder a certificados, recordatorios e información de beneficios disponibles según la última información recogida en el programa Red de Protección Social.

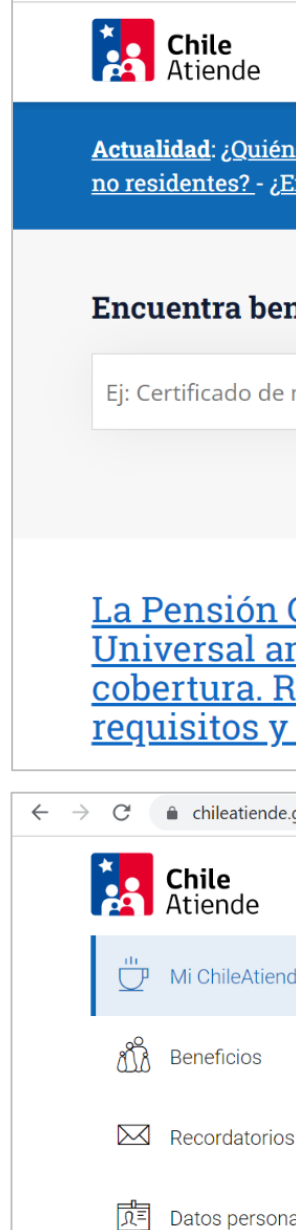

 $\leftarrow$   $\rightarrow$  C a chileatiend

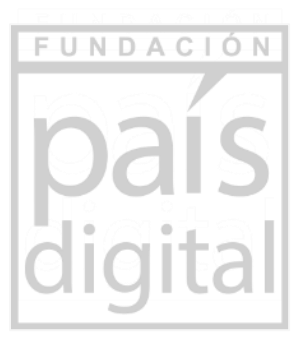

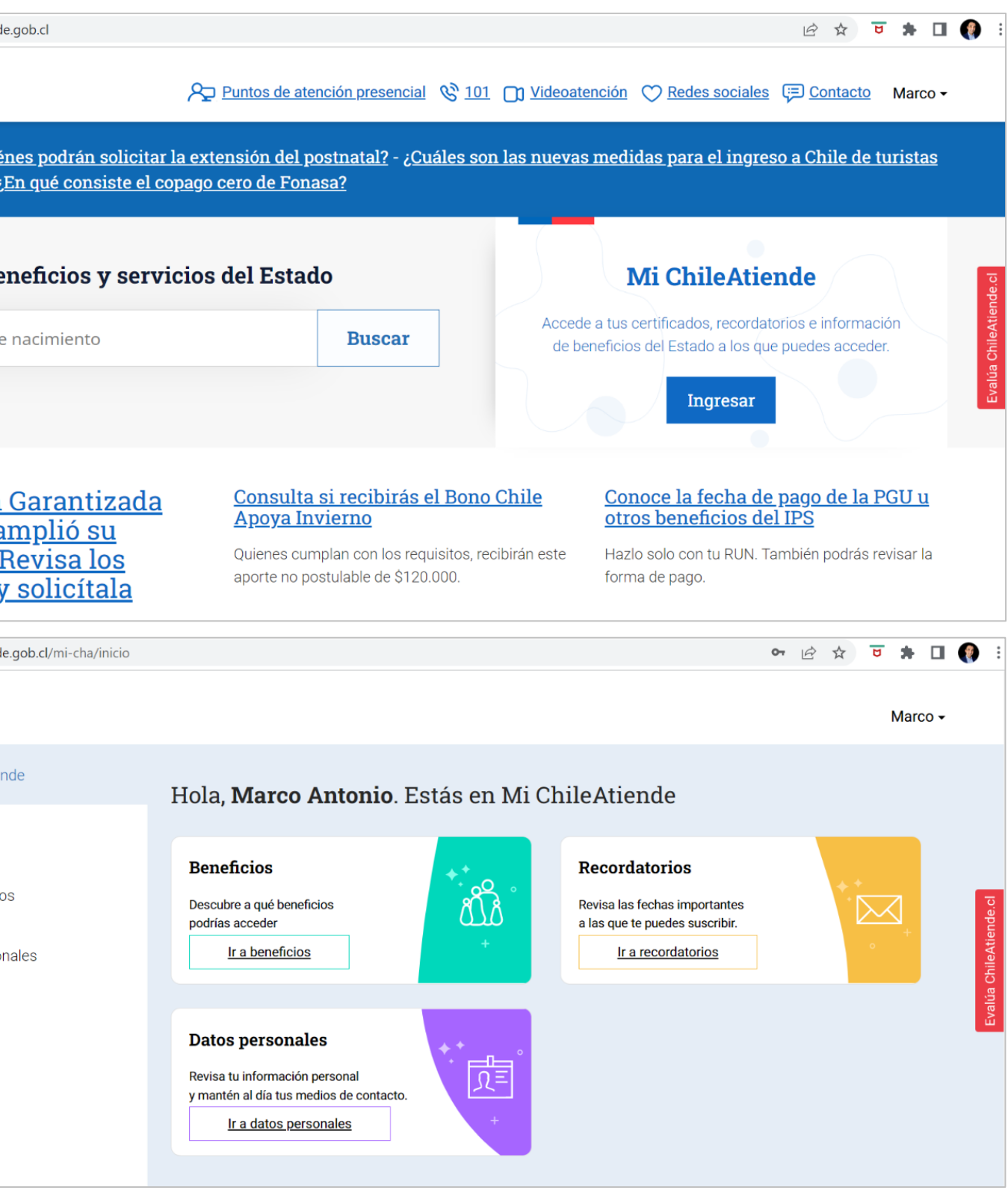

### **Actividad práctica: Acceder a Mi Chile Atiende**

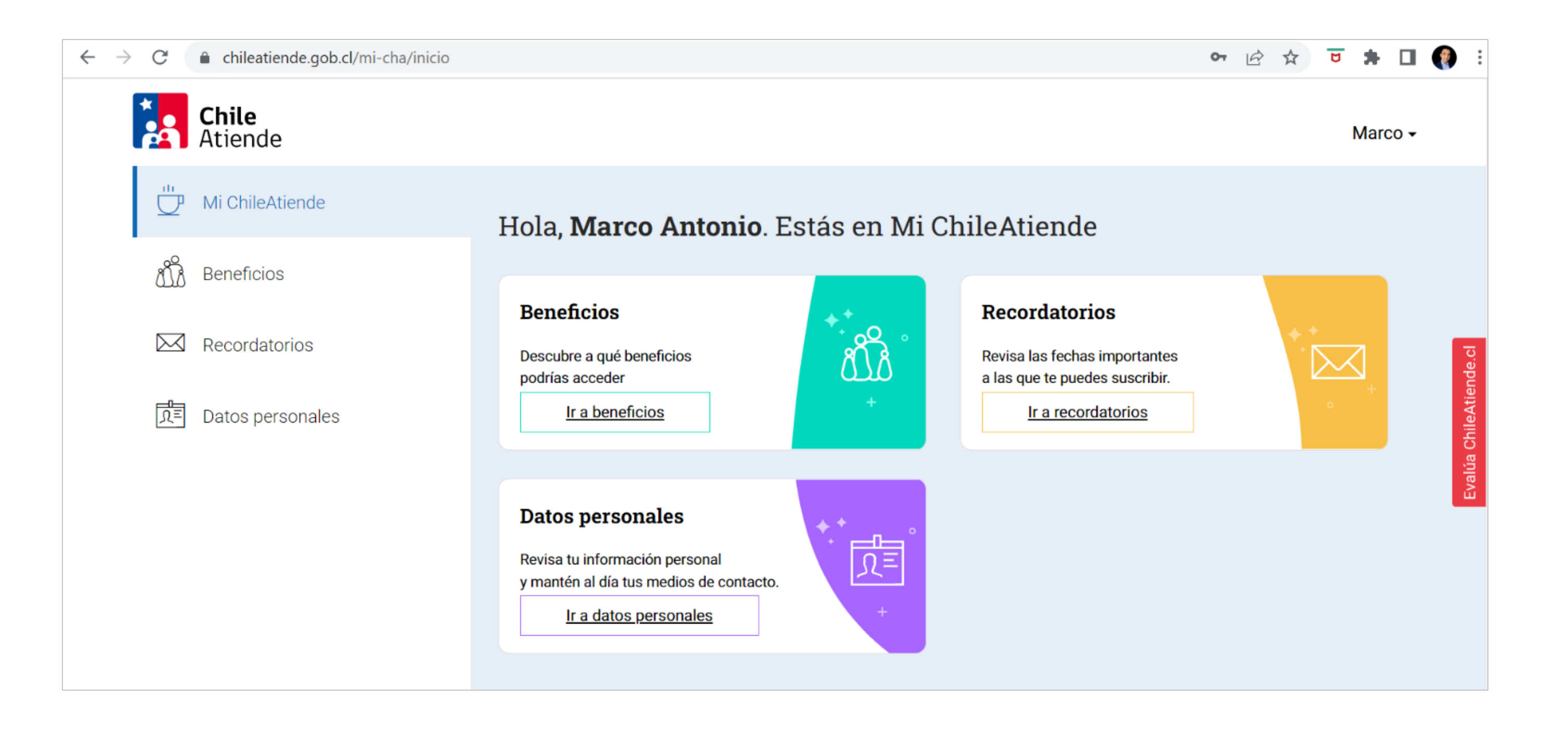

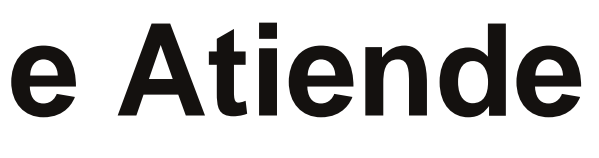

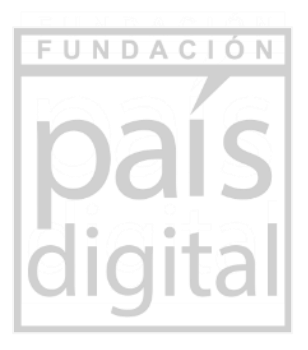

### **Gobierno digital**

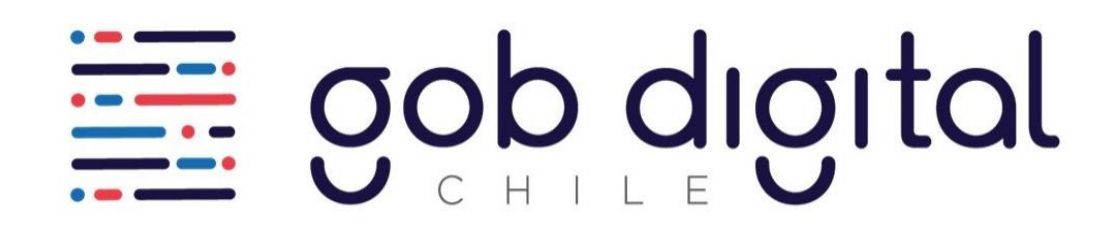

Actualmente, 85% de los trámites del Estado son digitales.

3.024 trámites digitalizados para personas.

1.609 trámites con ClaveÚnica para autenticación.

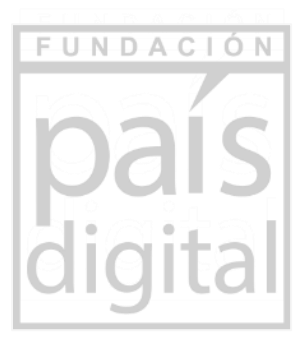

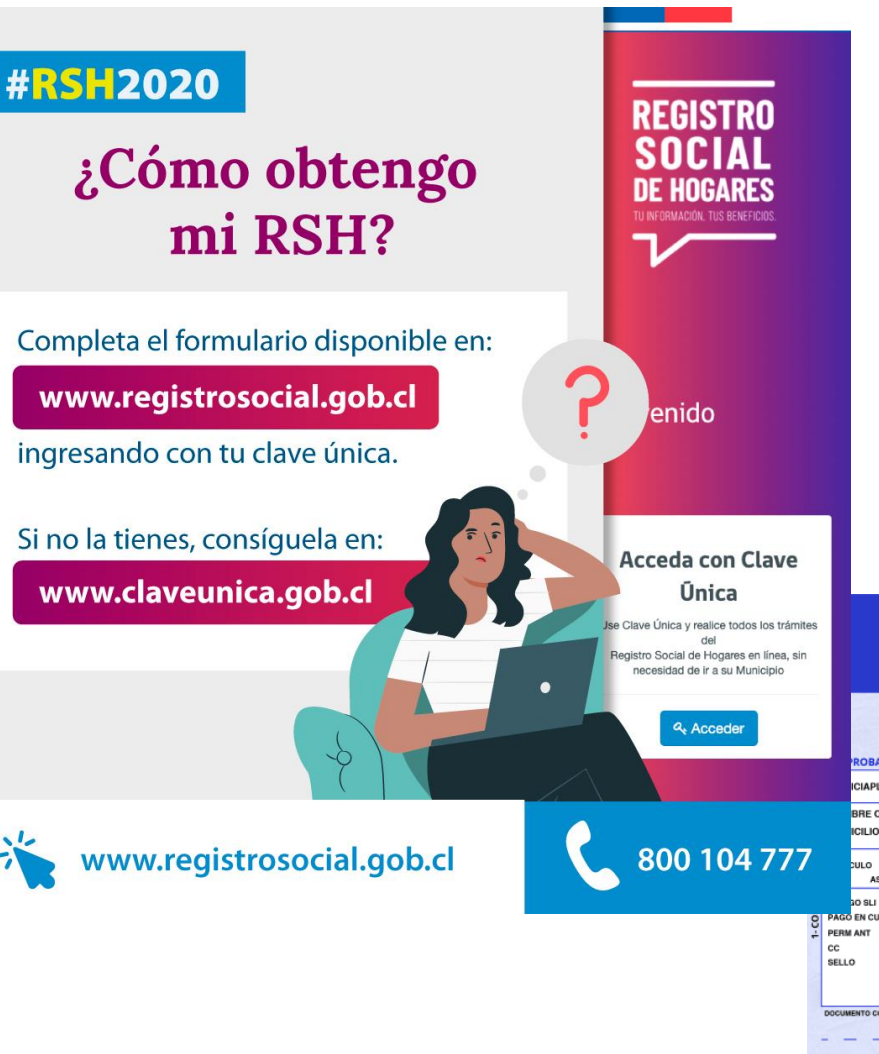

#### PERMISO DE CIRCULACIÓN

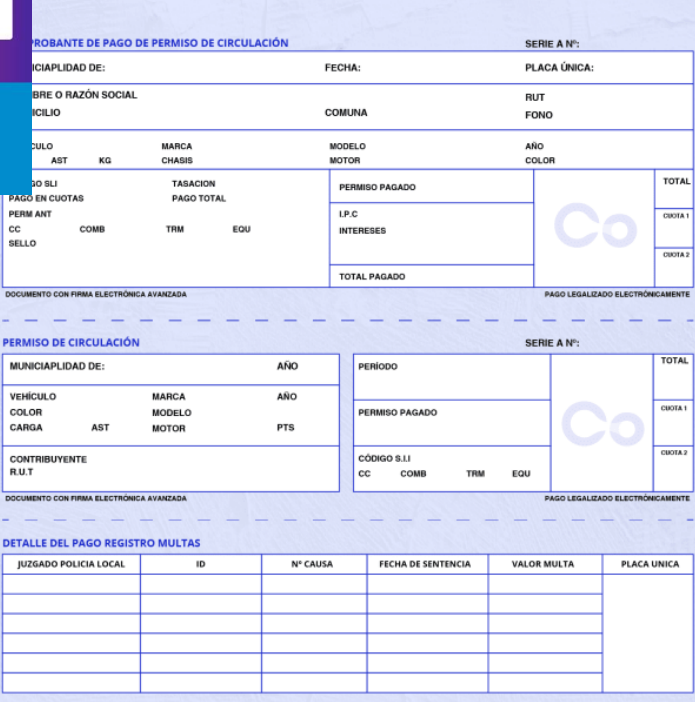

# **Gobierno digital: Trámites digitales**

Principales certificados digitales solicitados al Estado por los ciudadanos:

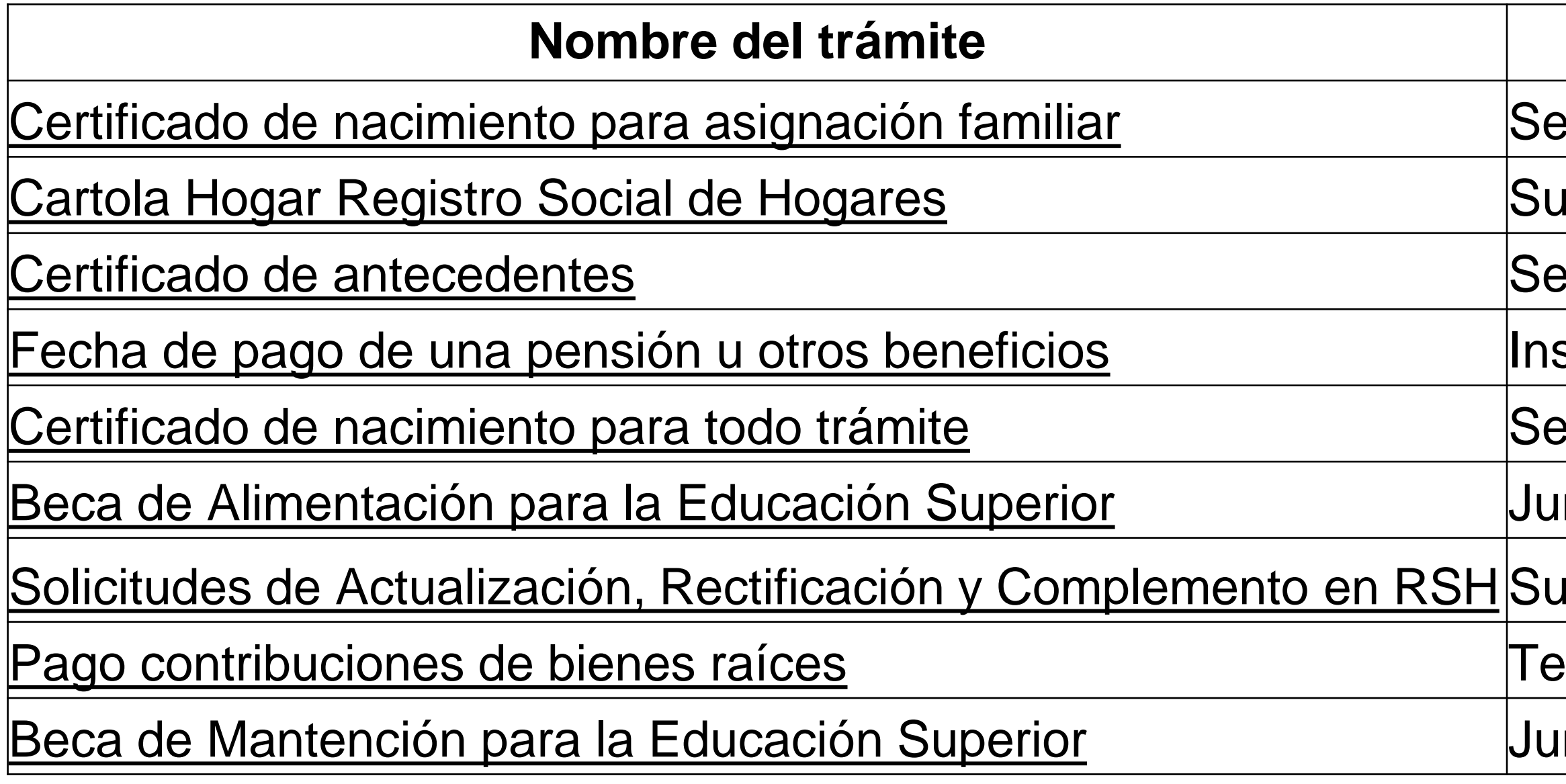

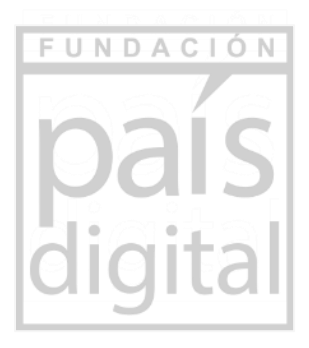

### **Institución**

- rvicio de Registro Civil e Identificación
- **Ibsecretaría de Servicios Sociales**
- Ervicio de Registro Civil e Identificación
- stituto de Previsión Social
- ervicio de Registro Civil e Identificación
- nta Nacional de Auxilio Escolar y Becas
- Ibsecretaría de Servicios Sociales
- Sorería General de La República
- nta Nacional de Auxilio Escolar y Becas

## **Gobierno digital: Otros trámites digitales**

Además del Estado, los ciudadanos piden estos trámites digitales en sus municipios o consultorios (depende de la comuna).

**Como resumen, la mayoría de los chilenos pide certificados para nuevos trabajos (AFP, antecedentes y Fonasa), carga familiar (certificados de nacimiento), activación clave única y permiso de circulación.**

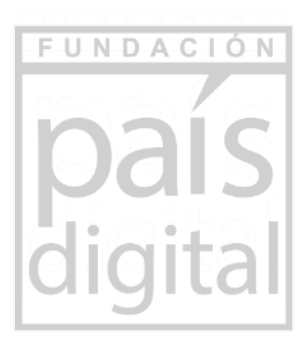

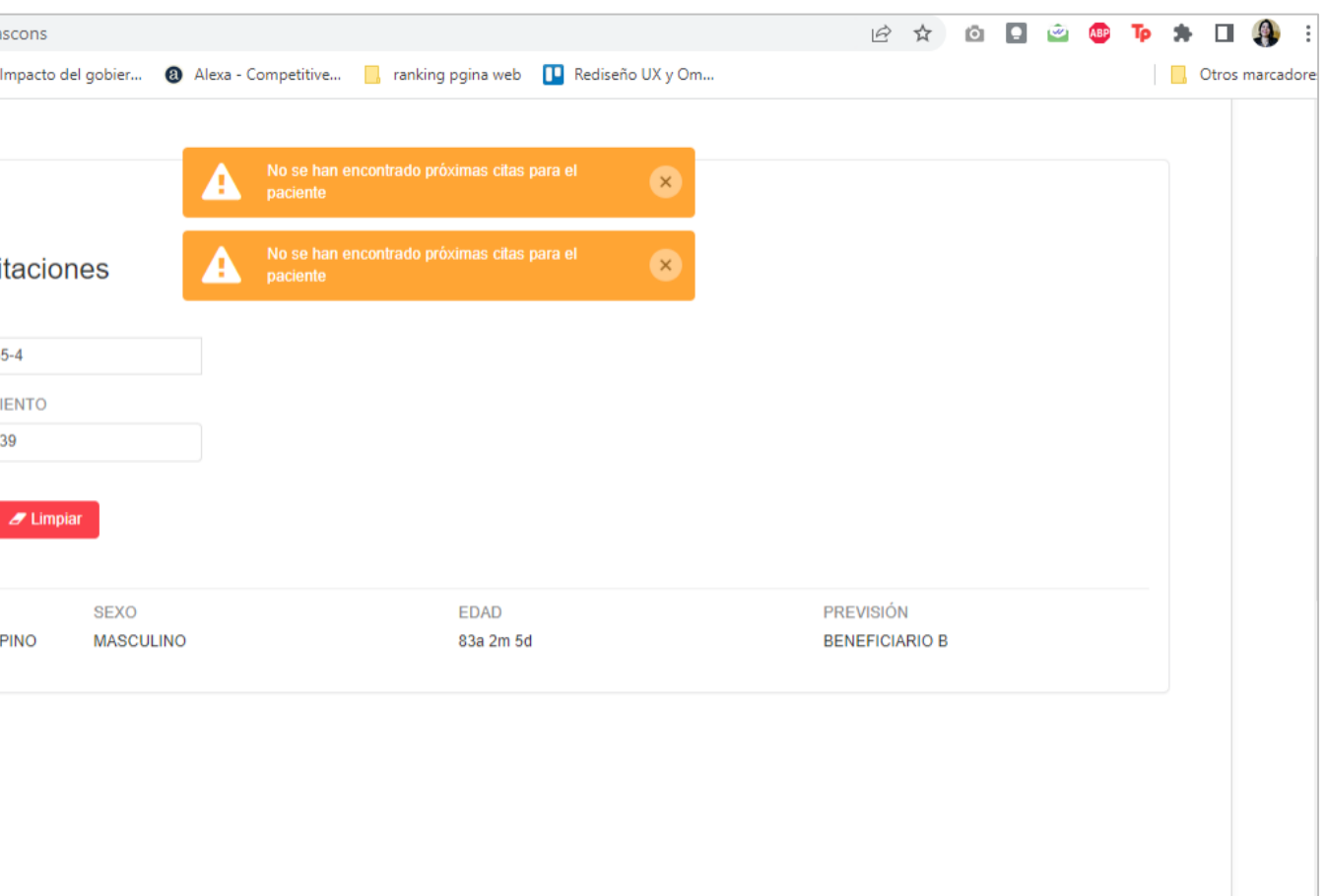

- Municipalidad: Permiso de circulación y SOAP.
- Salud: Consultar sus próximas horas (depende del Servicio de Salud).

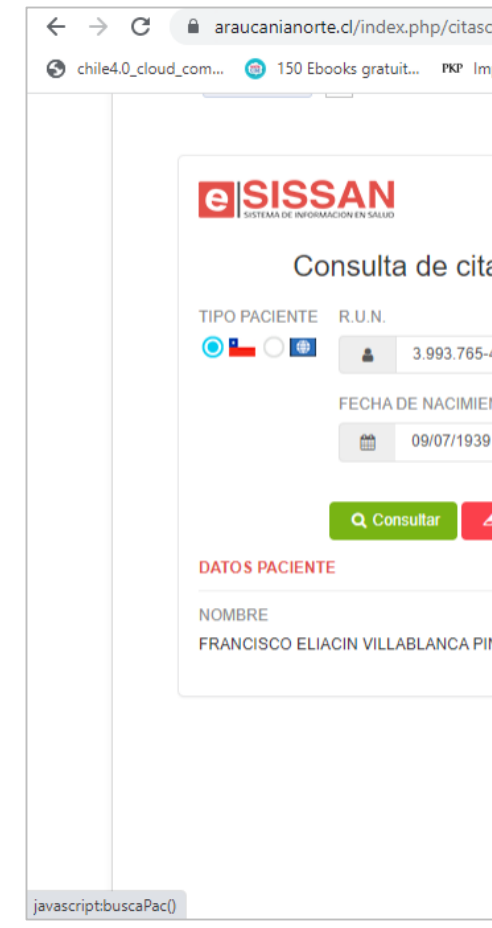

## **Actividad práctica: Solicitar certificado nacimiento**

#### Se puede obtener desde ChileAtiende o directamente desde el Registro Civil.

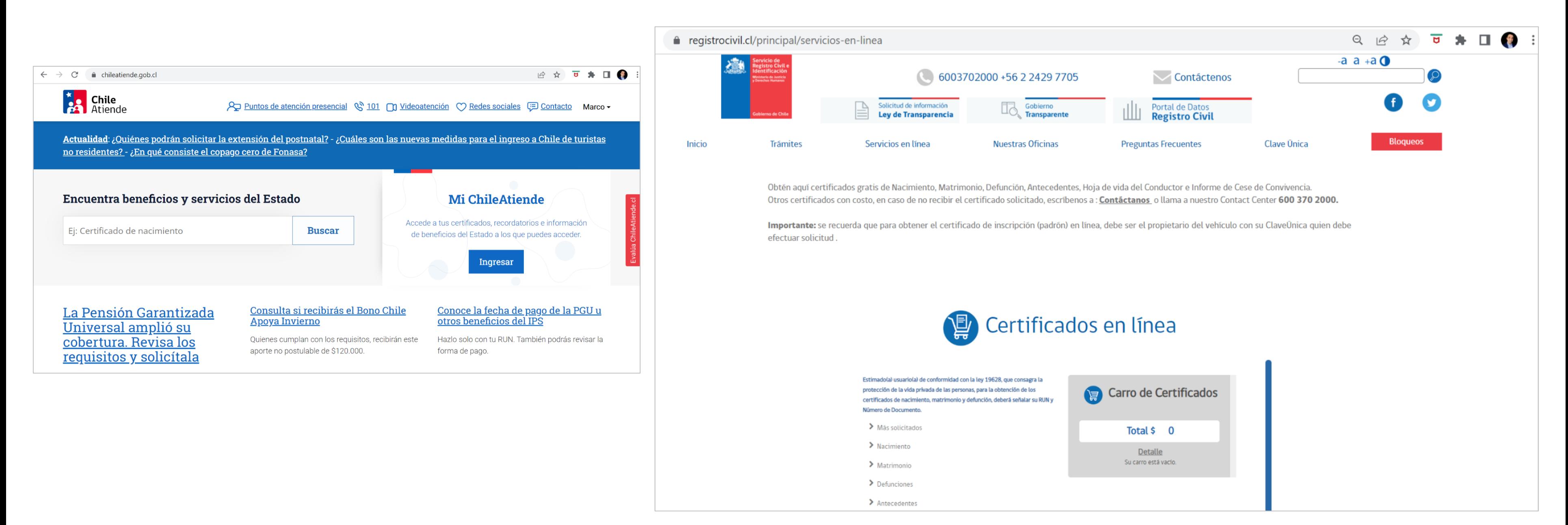

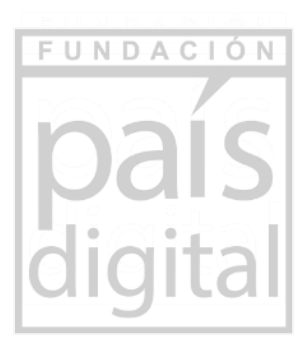

### **Actividad práctica: Descarga Registro Social de Hogares**

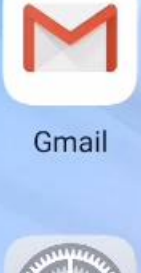

G

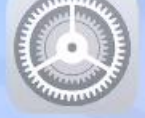

Ajustes

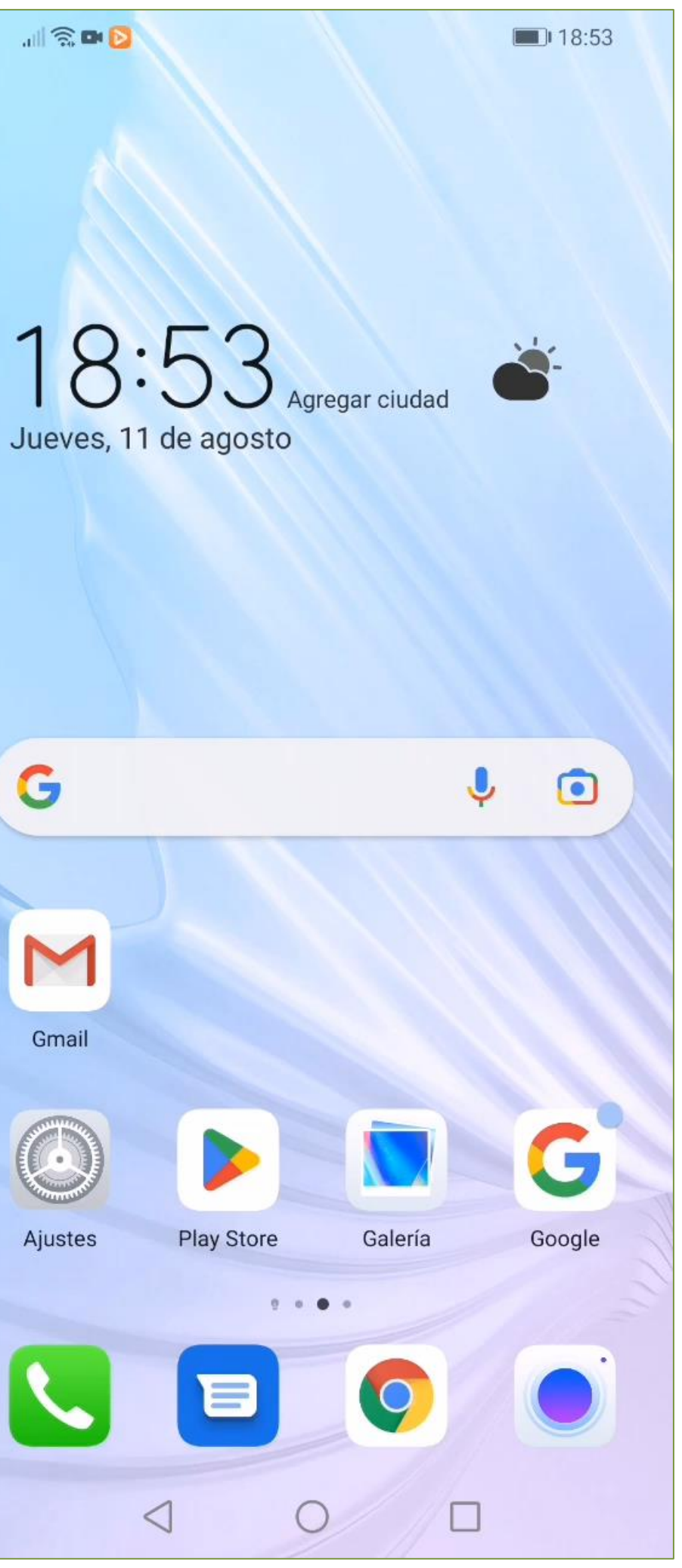

# CONECTANDO

**Taller de alfabetización digital Habilidades en el uso de Internet**

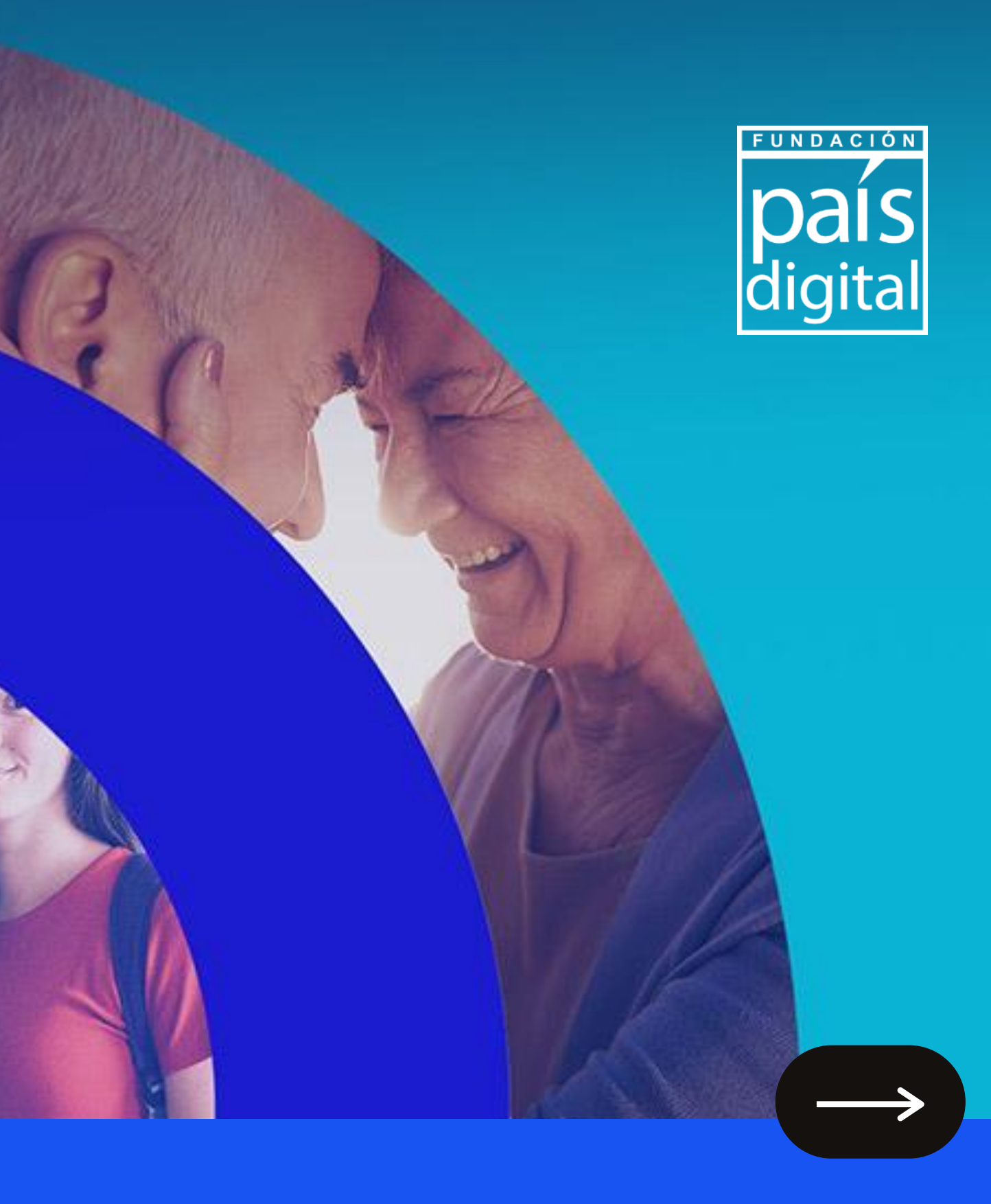

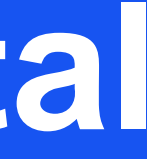